## **APPLYING FOR JOB OPENINGS**

The following are instructions on how to apply for job openings in the new STAR system. **NOTICE! At this time, only use Internet Explorer while using the new on-line application system.** 

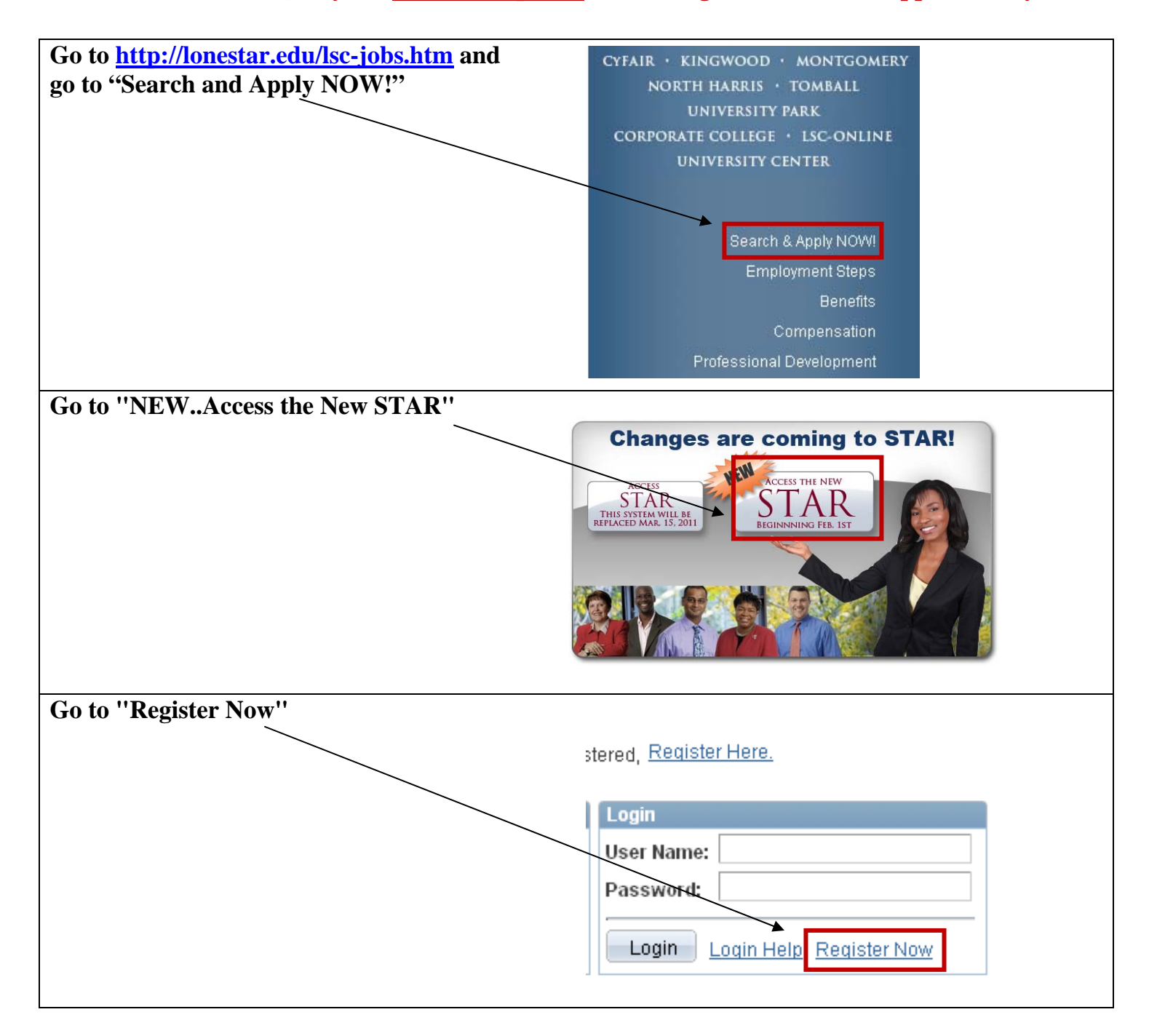

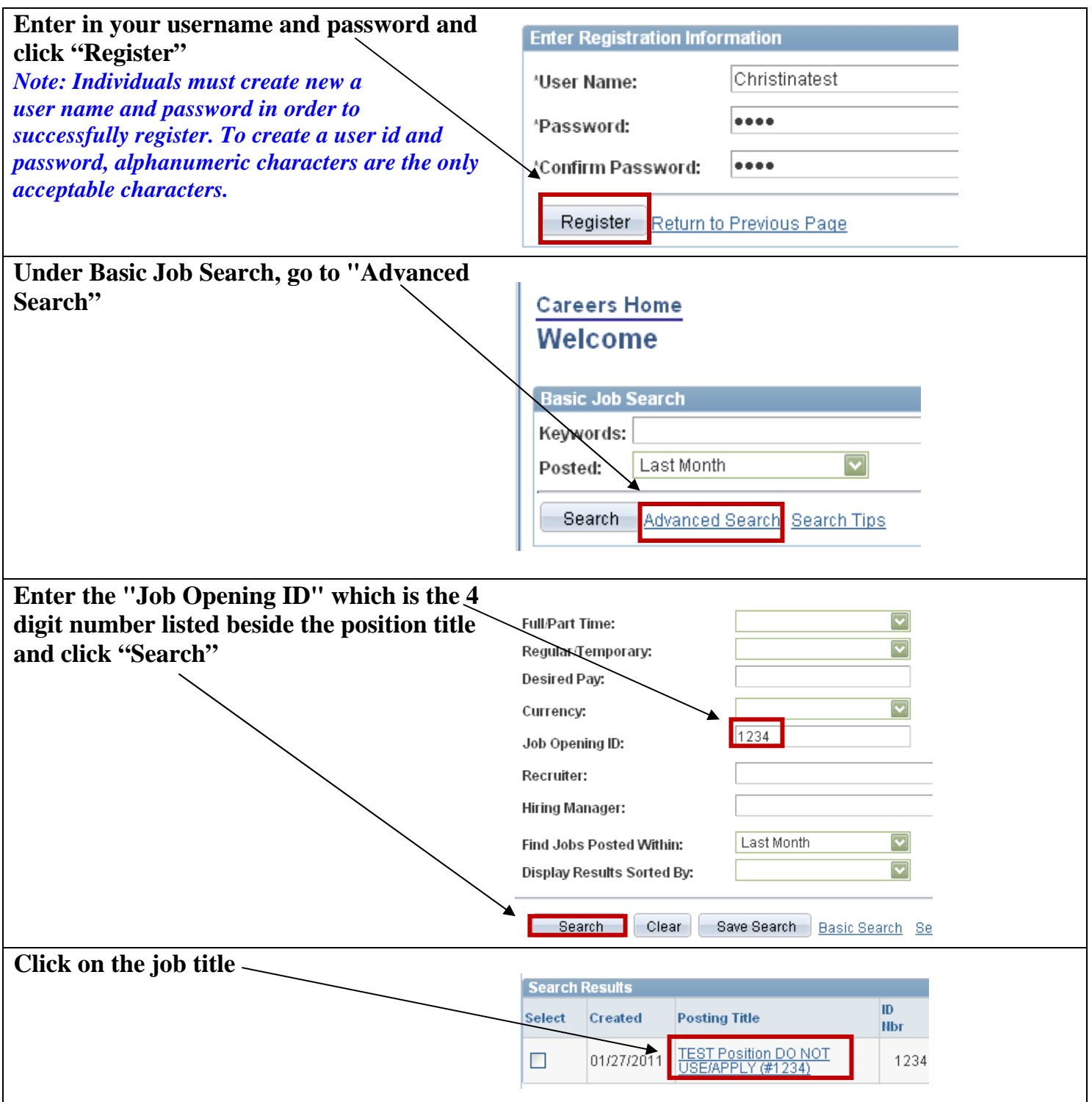

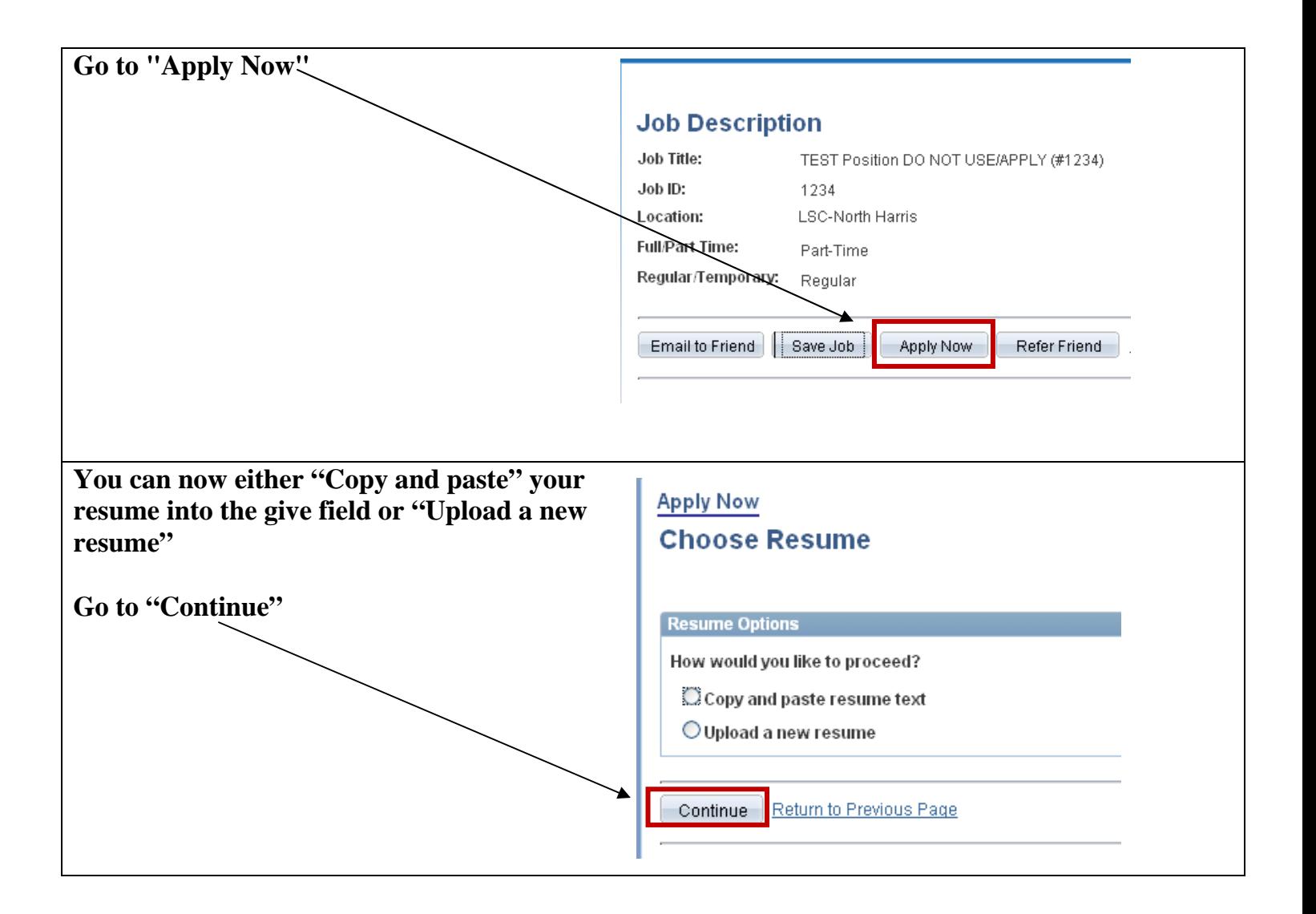

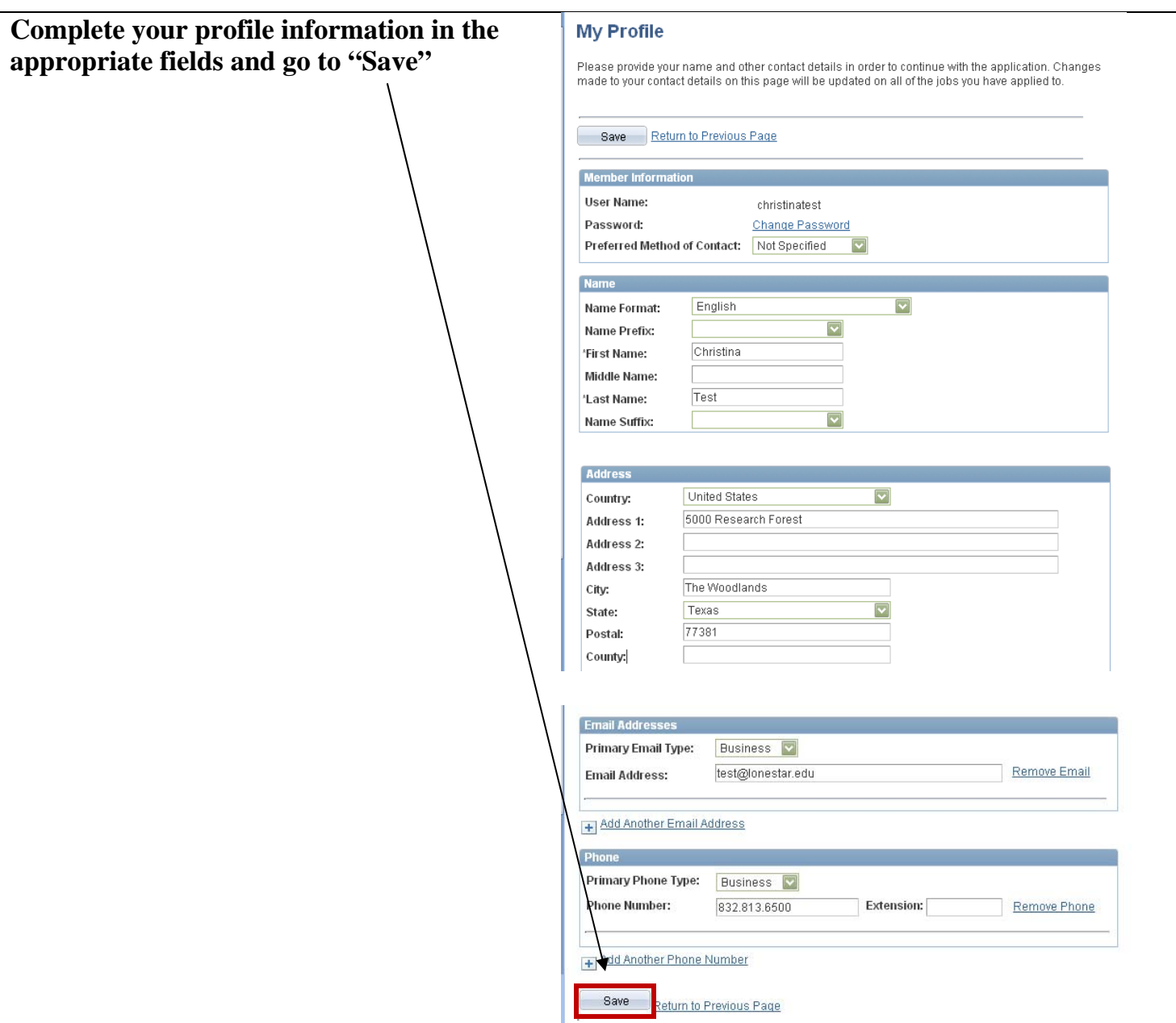

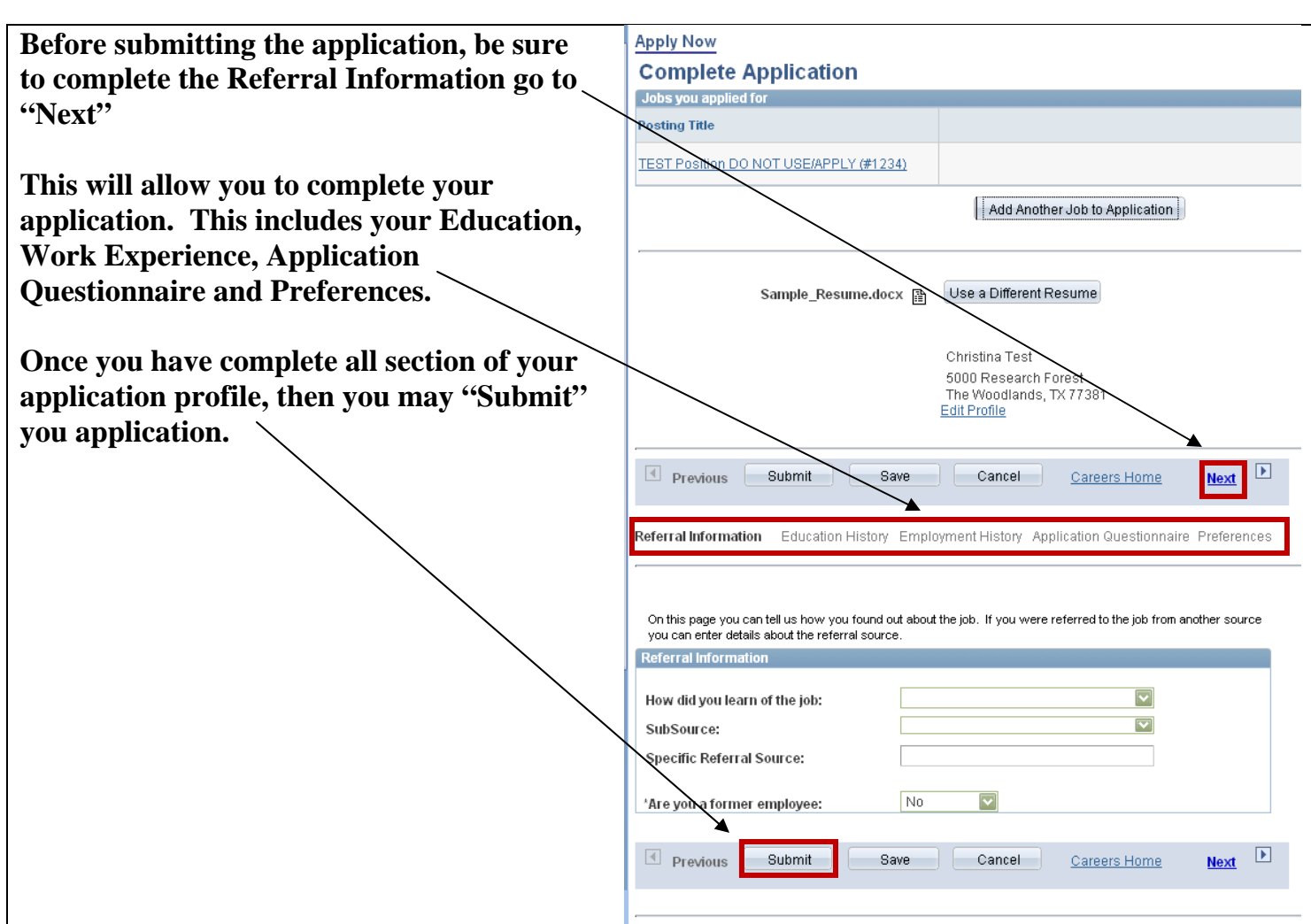

## **Helpful Hints**

- For best consideration, please complete ALL sections of the profile before submitting.
- Always "Save" before moving forward.
	- o *The system times out after 20 minutes, so please save as often as possible.*
- If you wish to attach additional documents (i.e. cover letter, transcripts, etc.), you must go back into your "My Careers Tools" at the top of the page after successfully applying and add your additional documents.
- If you encounter a problem or have technical difficulties, you can contact us at employment@lonestar.edu.

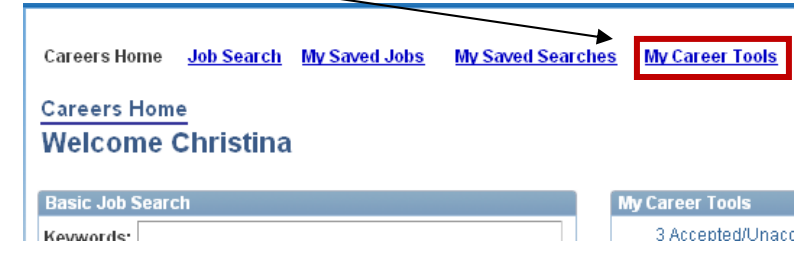